# PPT 포스터 발표 화면녹화 매뉴얼

# 한국분석과학회

#### Microsoft PowerPoint PPT 포스터 발표 화면녹화 매뉴얼

#### 개요

본 자료는 포스터 동영상 제작시 '슬라이드쇼 녹화'를 이용할 경우 화질이 안 좋은 경우 대체 방법으로 녹화하는 방 법에 관한 설명입니다. '슬라이드쇼 녹화'를 이용하여 동영상 제작에 문제가 없으신 분은 이 방법을 따라할 필요가 없습니다.

'화면 녹화' 는 컴퓨터 화면 및 관련 오디오를 녹음/녹화한 다음 PowerPoint 슬라이드에 포함하거나 별도의 파일로 저장할 수 있습니다. **학회 제출을 위해서는 별도의 파일로 저장 후 제출해야합니다.** 화면 녹음/녹화와 관련된 오디오를 녹음하고 들으려면 사운드 카드, 마이크 및 스피커가 필요합니다. 로컬 드라이브에 화면 녹음/녹화를 기록하고 저장하기에 충분한 디스크 공간이 있는지 확인합니다.

### 사전준비사항

· 녹화를 위해 발표자료 PPT 파일을 열고, **마이크를 PC 본체에 연결**해주세요.

### 녹화시간안내

· 포스터 발표 동영상 시간은 **5분 이내로 부탁합니다.**

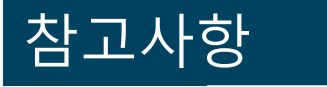

※ 본 매뉴얼은 PowerPoint 2016 기준으로 작성되었습니다.

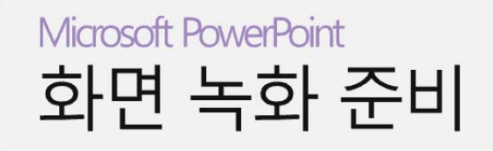

[삽입] > [화면녹화]

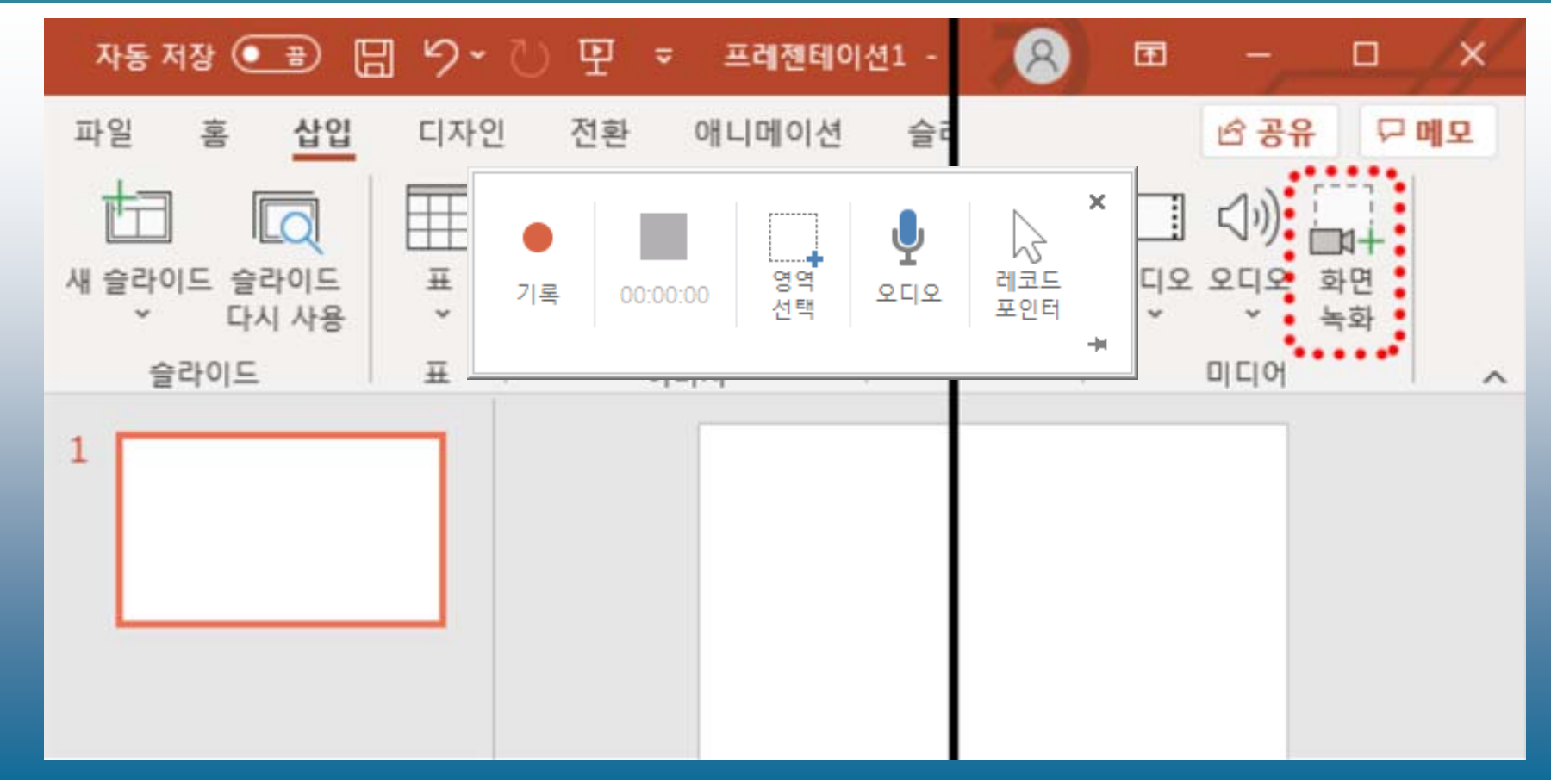

**①** 동영상을 만들고자하는 포스터를 열고, [삽입] 클릭 → [화면 녹화] 클릭합니다.

#### 좋습니다.

**②** 바탕 화면에 녹화하고자 하는 포스터를 나타나도록 작업표시줄에서 포스터를 선택합니다. **③** 오디오 버튼과 레코드 포인터 버튼을 선택하고, 영역선택 버튼을 누른 후 녹화 영역을 설정한다. 영역은 화면 아래까지 하는 것이

기록 : 선택시 리코딩이 시작합니다. **영역 선택 :** 녹화 영역을 지정할 수 있습니다. **오디오 :** 소리를 녹음하려면 선택되어 있어야 합니다. **레코드 포인터 :** 녹화하는 동안 포인터도 함께 녹화됩니다.

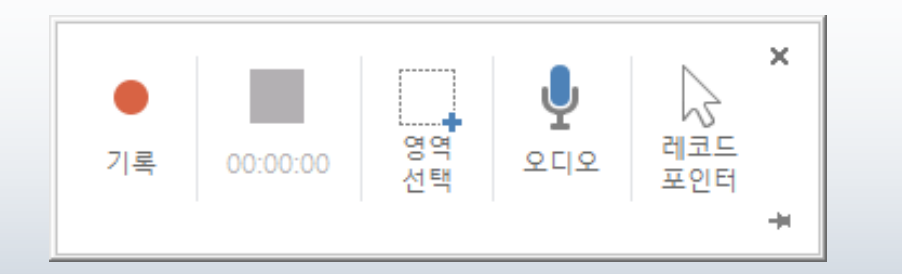

#### [삽입] > [화면녹화]

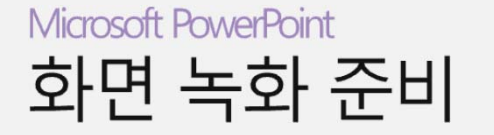

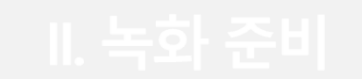

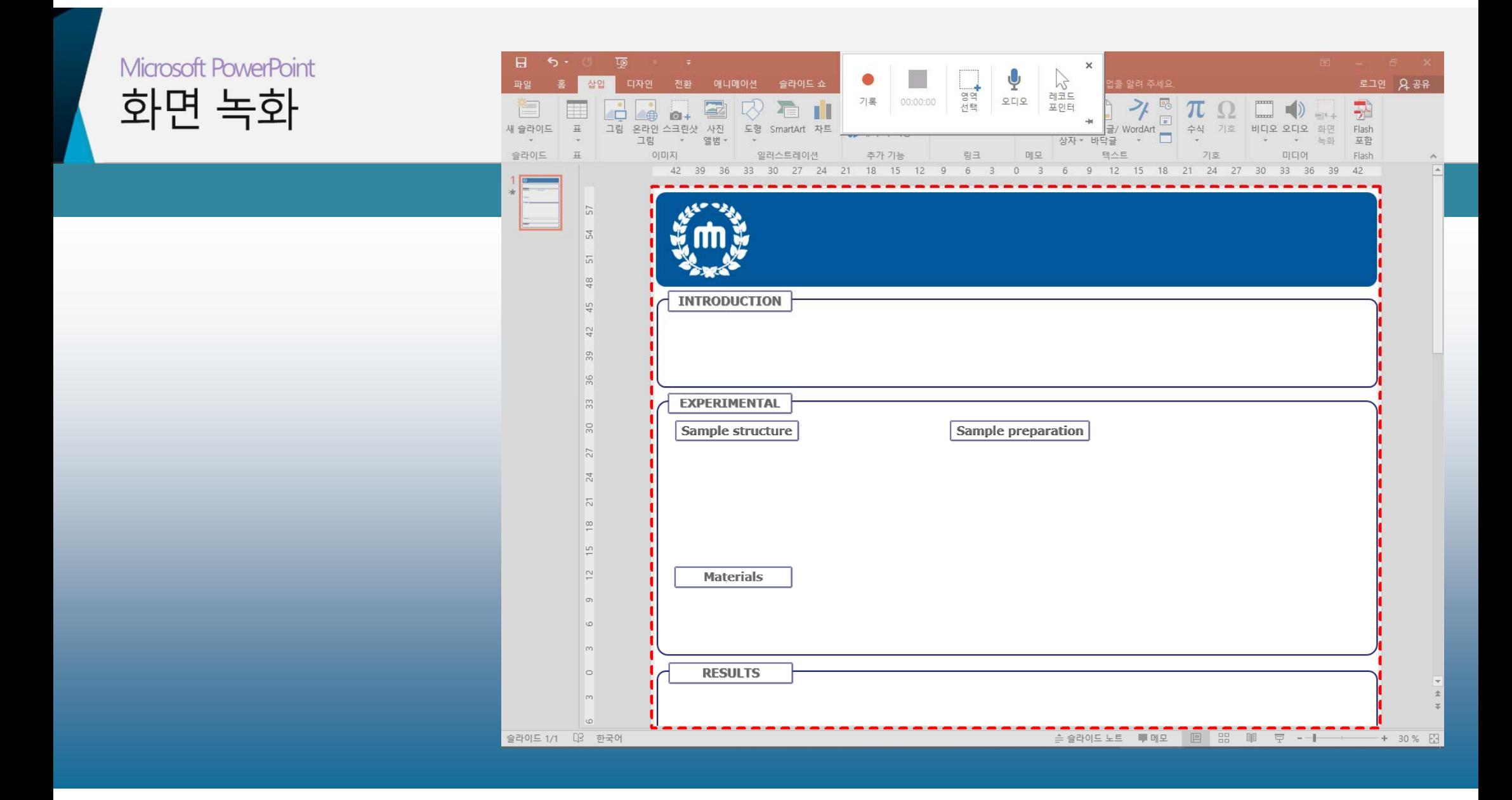

**④** 기록 버튼을 누른 후, 녹화를 시작한다. 녹화를 종료하려면 마우스를 화면 위로 가져가서 종료 버튼을 선택한다.

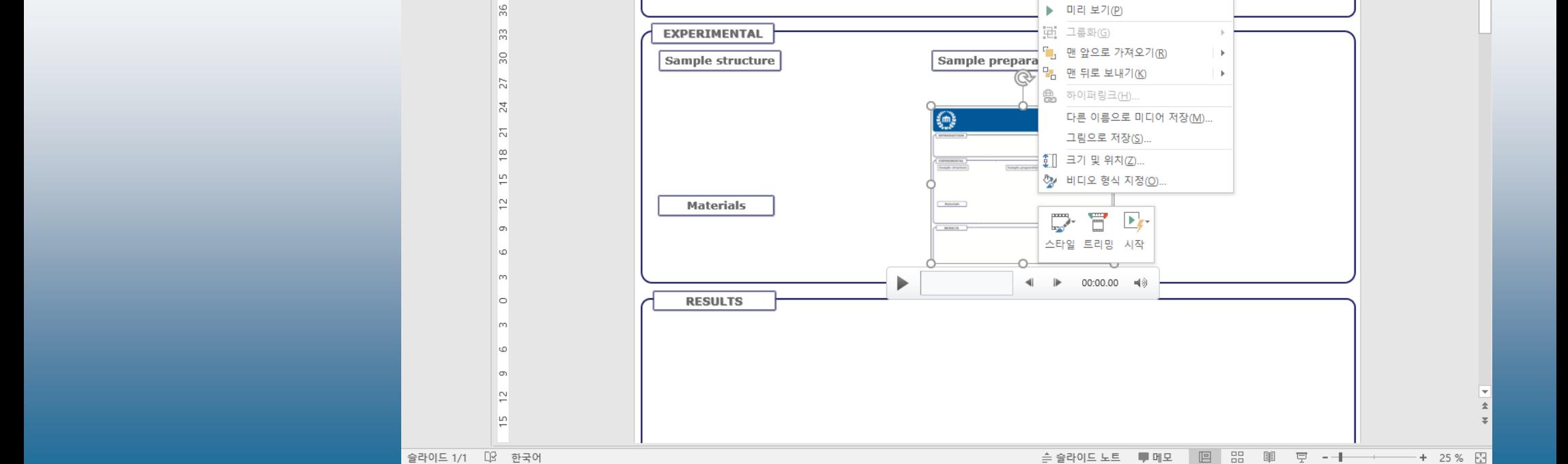

포스터\_test - PowerPoint

보기

비디오 스타일

EndNote X8

건토

비디오 도구

□ 비디오 셰이프▼

■ 비디오 테두리 ▼

 $X$  잘라내기①

高 붙여넣기 옵션: 良良島

**『 복사(C)** 

재생

♀ 수행할 작업을 알려 주세요

정렬

▼ ┣️ 맞춤

[편 그룹화

**生**회전,

■ 앞으로 가져오기

 $F = 55$ 

서식

○ 비디오 효과

**ACROBAT** 

42 39 36 33 30 27 24 21 18 15 12 9 6 3 0 3 6 9 12 15 18 21 24 27 30 33 36 39 42

عد

 $\overline{H}$ 

재생

미리 보기

**Microsoft PowerPoint** 

동영상 저장

 $5 - 0$ 

수정

ाळ

산인

 $5\overline{ }$ Þ 运  $\frac{8}{4}$ 

у

 $\frac{1}{4}$ 

39

**FIXFOR** 

조정

틀 시설정

전화

애니메이션

슬라이드 쇼

**INTRODUCTION** 

**⑤** 화면 중간에 생성된 네모 박스 안에 마우스를 놓고 마우스 오른쪽 버튼을 선택한 후 '다른 이름으로 미디어 저장'을 누르고 이름을 입력한다.

 $\blacksquare$ 

 $\begin{array}{|c|c|c|c|c|c|} \hline \textbf{A} & \textbf{C} & \textbf{A} & \textbf{A} & \textbf{B} \\ \hline \textbf{A} & \textbf{A} & \textbf{B} & \textbf{B} & \textbf{B} & \textbf{B} & \textbf{B} \\ \hline \textbf{A} & \textbf{A} & \textbf{B} & \textbf{B} & \textbf{B} & \textbf{B} & \textbf{B} & \textbf{B} & \textbf{B} & \textbf{B} \\ \hline \textbf{A} & \textbf{A} & \textbf{B} & \textbf{B} & \textbf{B} &$ 

자르기 — 너비: 22.6 cm

크기

 $\bar{\sigma}$ 

 $220$   $27$ 

 $\overline{\mathrm{m}}$ 

 $\mathbf{\times}$ 

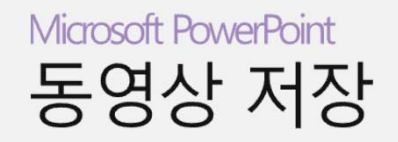

#### 개요

'화면 녹화'가 완료된 발표자료를 시청 가능한 파일(.mp4)로 저장합니다.

## 참고사항

※ PowerPoint 2016 기준으로 작성되었습니다.